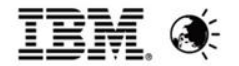

# Traveler V9.0/V9.0.1 新功能及常见问题介绍

# Speaker: Zheng Hai Yan IBM ICS 软件技术支持

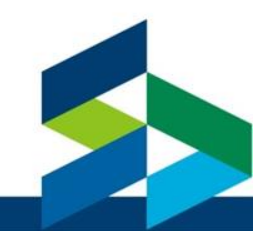

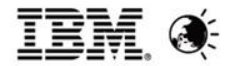

#### **Agenda**

- **Overview**
- **New Features**
- Known Issues
- **References**
- Q&A

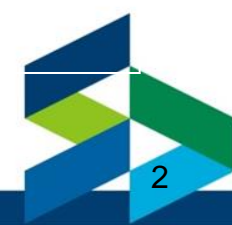

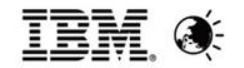

#### **Release Family**

#### IBM Notes Traveler Releases by Release Family

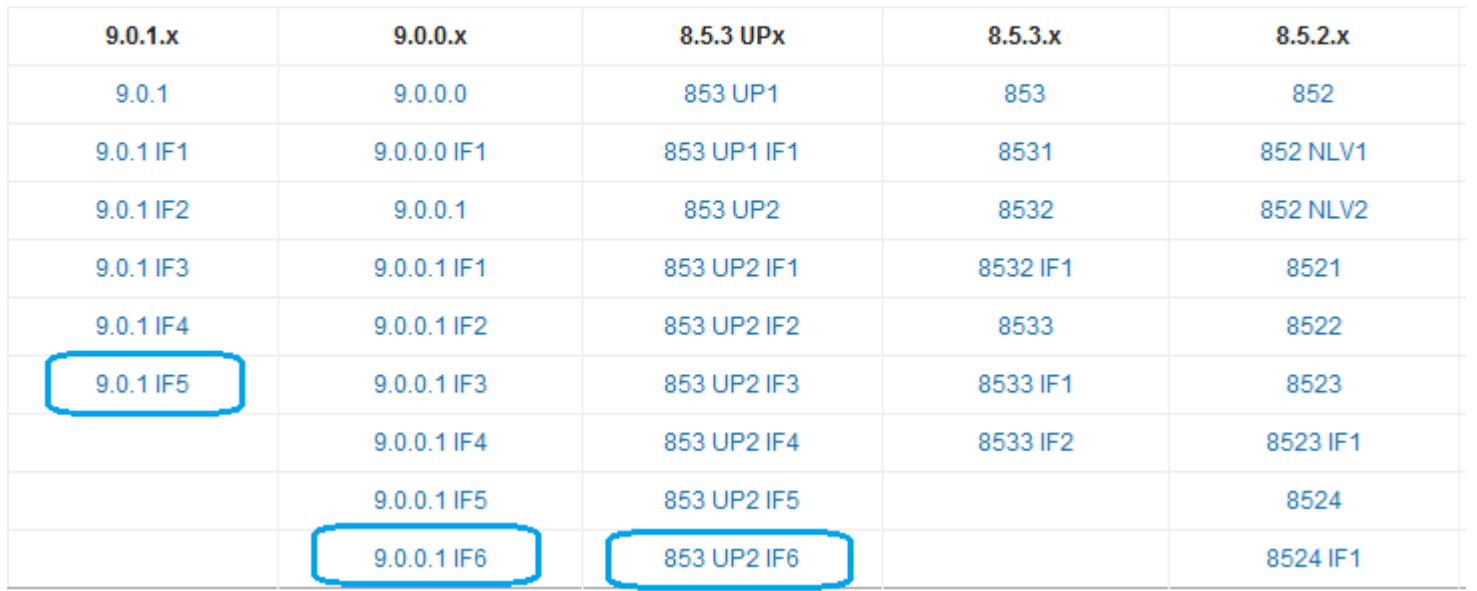

#### IBM Notes Traveler APAR listin[g](http://www-10.lotus.com/ldd/dominowiki.nsf/dx/Lotus_Notes_Traveler_APAR_listing)

[http://www-10.lotus.com/ldd/dominowiki.nsf/dx/Lotus\\_Notes\\_Traveler\\_APAR\\_listing](http://www-10.lotus.com/ldd/dominowiki.nsf/dx/Lotus_Notes_Traveler_APAR_listing)

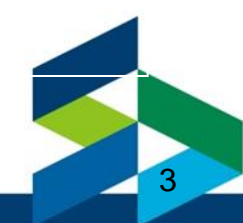

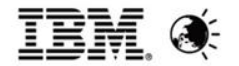

#### **Release History**

- 8.5.2 August 2010
- 8.5.3 October 2011
- 8.5.3 Upgrade Pack 1 June 2012
- 8.5.3 Upgrade Pack 2 December 2012
- 9.0.0 March 2013
- 9.0.1 October 2013
	- ─ Cumulative feature (mainly from 9.0.0.1) and APAR roll-up
	- ─ More device support and new features
	- ─ Can be installed on any previous release of Traveler, stand alone or HA
	- ─ Must run on Domino Server Version 9.0.1

─ Some significant platform differences over 8.5.3.x so need to review upgrade strategies carefully

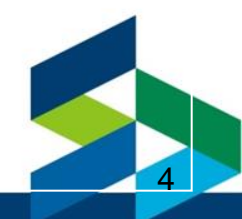

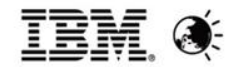

#### **Platforms**

- Server Platforms (Unchanged from 9.0)
	- ─ Windows 2008 R2, 2012
	- ─ Redhat 6, SUSE 11
	- ─ IBM i V6R1 and V7R1
- Device Platforms (Unchanged from 9.0)
	- ─ Latest levels of Android and iOS
	- ─ Windows Phone 7.5, 7.8 and 8.0
	- ─ Windows 8 RT and Windows 8 PRO Tablets
	- ─ BlackBerry 10 devices
- Enterprise DB Support
	- ─ DB2 10.1+ Enterprise or Workgroup server
	- ─ MS SQL Server 2008 SP1 CU1+
	- ─ MS SQL Server 2012 Enterprise (9.0.1)

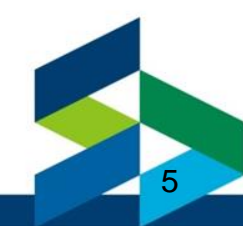

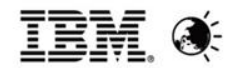

### **Availability and Part Numbers (9.0.1)**

Passport Advantage only

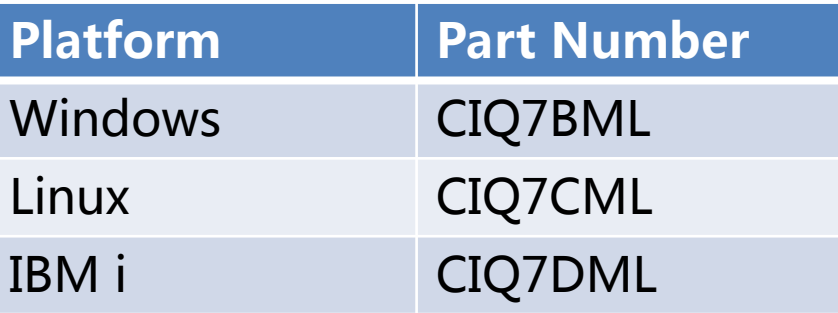

- Includes one DB2 10.1 Limited Use license per Domino Enterprise Server license, downloadable from Passport Advantage.
- Recommended minimum configuration for IBM Notes Traveler HA Pool:
	- Two Domino 9.0.x servers running IBM Notes Traveler
	- One DB2 server or Microsoft SQL server (two database servers, if you want High Availability of the IBM Notes Traveler data)
	- One server running the IP sprayer/load balancer

Part Number wiki article:

[http://www.lotus.com/ldd/dominowiki.nsf/dx/Notes\\_Traveler\\_Part\\_Number\\_List\\_for\\_](http://www.lotus.com/ldd/dominowiki.nsf/dx/Notes_Traveler_Part_Number_List_for_Fast_Search_on_Passport_Advantage) Fast Search on Passport Advantage

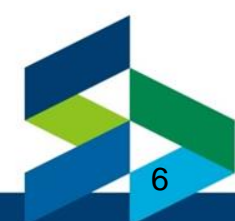

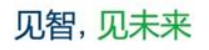

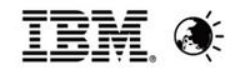

7

#### **Upgrade Considerations(1)**

#### PLAN FOR UPGRADE FROM 8.X to 9.X

• Can not upgrade Windows 2003, SUSE 10 or Redhat 5 systems.

— These setups will have to be moved or have the OS replaced(Windows 2008/2012, SUSE 11) or Redhat 6).

- In HA, can simply add new servers with updated OS levels and then retire old servers.
- Wiki doc: "[Moving](http://www-10.lotus.com/ldd/dominowiki.nsf/dx/Moving_IBM_Notes_Traveler_to_a_new_server_A9) [IBM](http://www-10.lotus.com/ldd/dominowiki.nsf/dx/Moving_IBM_Notes_Traveler_to_a_new_server_A9) [Notes](http://www-10.lotus.com/ldd/dominowiki.nsf/dx/Moving_IBM_Notes_Traveler_to_a_new_server_A9) [Traveler](http://www-10.lotus.com/ldd/dominowiki.nsf/dx/Moving_IBM_Notes_Traveler_to_a_new_server_A9) [to](http://www-10.lotus.com/ldd/dominowiki.nsf/dx/Moving_IBM_Notes_Traveler_to_a_new_server_A9) [a](http://www-10.lotus.com/ldd/dominowiki.nsf/dx/Moving_IBM_Notes_Traveler_to_a_new_server_A9) [new](http://www-10.lotus.com/ldd/dominowiki.nsf/dx/Moving_IBM_Notes_Traveler_to_a_new_server_A9) [server"](http://www-10.lotus.com/ldd/dominowiki.nsf/dx/Moving_IBM_Notes_Traveler_to_a_new_server_A9)
- Stand alone server upgrade considerations are similar to previous releases.
	- ─ Will still see [database](http://www-10.lotus.com/ldd/dominowiki.nsf/dx/Lotus_Traveler_Database_Defrag) [defrag](http://www-10.lotus.com/ldd/dominowiki.nsf/dx/Lotus_Traveler_Database_Defrag) [w](http://www-10.lotus.com/ldd/dominowiki.nsf/dx/Lotus_Traveler_Database_Defrag)hich could take 30 minutes or more for large systems.
	- ─ Wiki doc: "[Upgrade](http://www-10.lotus.com/ldd/dominowiki.nsf/dx/Upgrade_considerations_A9) [Considerations](http://www-10.lotus.com/ldd/dominowiki.nsf/dx/Upgrade_considerations_A9)"

• Upgrade of HA environment will require small service outage as 9.0 Traveler server will not be able to communicate with pre 9.0 servers.

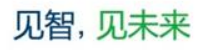

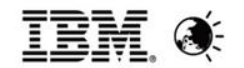

### **Upgrade Considerations(2)**

• Sample system deployments (stand alone)

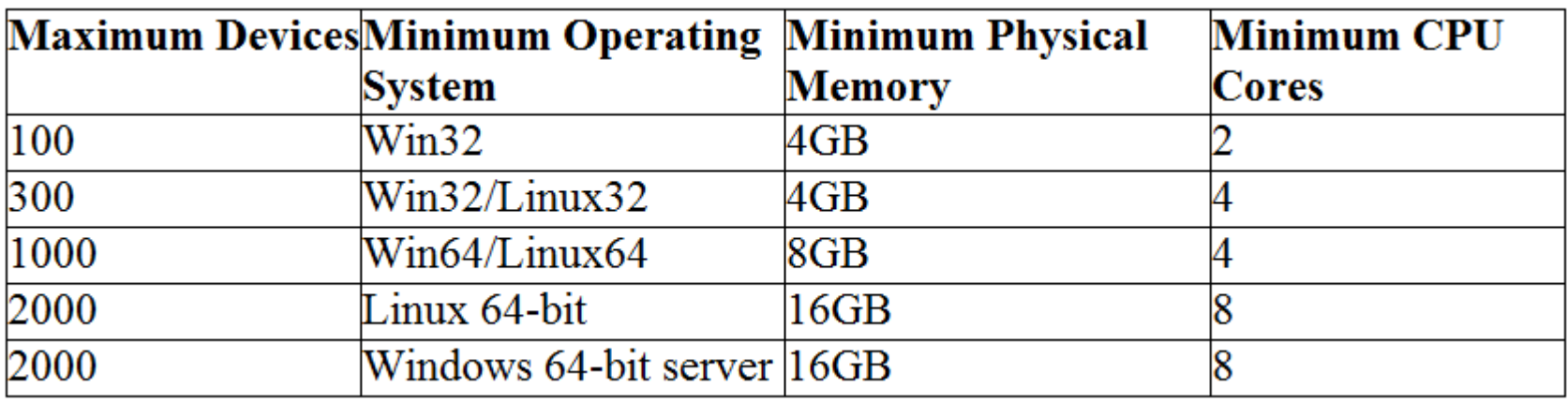

• Capacity planning guidelines for IBM Notes Traveler:

[http://www-10.lotus.com/ldd/dominowiki.nsf/dx/Capacity\\_planning\\_guidelines\\_for\\_IBM\\_Notes\\_Traveler\\_A9](http://www-10.lotus.com/ldd/dominowiki.nsf/dx/Capacity_planning_guidelines_for_IBM_Notes_Traveler_A9)

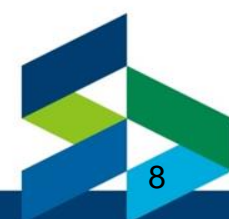

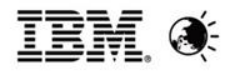

#### **Upgrade Considerations(3)**

Upgrade additional traveler server to 9.X with Mail server 8.X

- Disable the replication of Design elements
- Upgrade Domino to Version 9.X, latest FP
- Upgrade Traveler to Version 9.X, latest IF
- Replace design for names.nsf using R9 template on Traveler server

<span id="page-8-0"></span>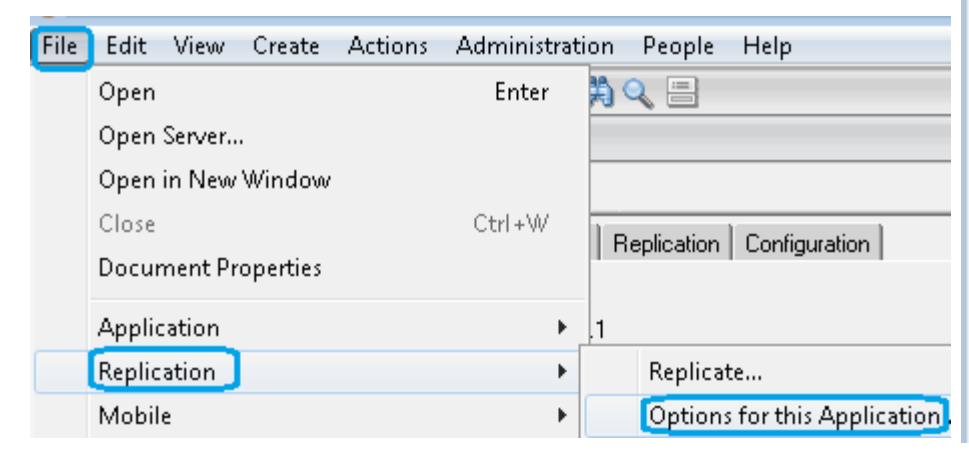

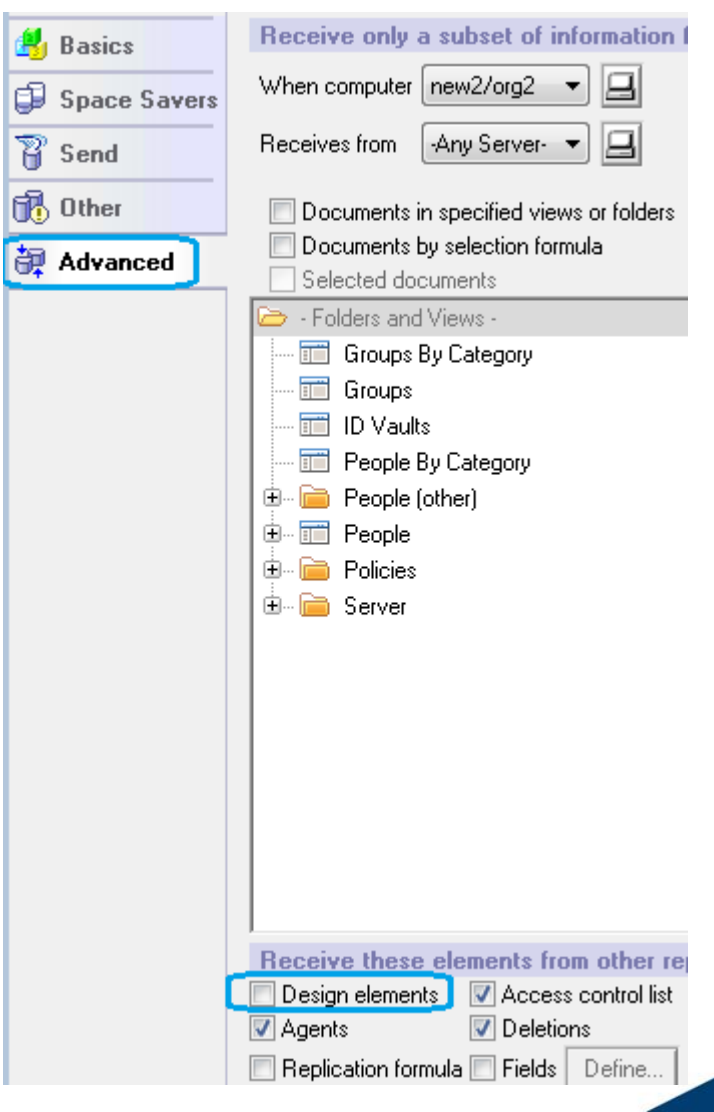

9

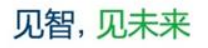

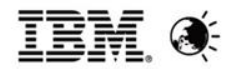

#### **Open a Traveler Problem Record to IBM**

- Suggest install the latest IF on your traveler server
- Provide the traveler server version
	- ─ Run: "tell traveler version" on domino console to check the traveler build number
- Provide the device model and OS version
- General need reproduce the problem and [Gathering log files for support](http://www-10.lotus.com/ldd/dominowiki.nsf/xpDocViewer.xsp?lookupName=Administering+IBM+Notes+Traveler+9.0.1)
- [Server limitations and restrictions](http://www-10.lotus.com/ldd/dominowiki.nsf/xpDocViewer.xsp?lookupName=Administering+IBM+Notes+Traveler+9.0.1) / [Devices limitations and restrictions](http://www-10.lotus.com/ldd/dominowiki.nsf/xpDocViewer.xsp?lookupName=Using+IBM+Notes+Traveler+9.0.1)
- [Registering for Notes Traveler Product Alerts](http://www-10.lotus.com/ldd/dominowiki.nsf/dx/How_to_subscribe_to_Notes_Traveler_product_notifications)

 ─ IBM Subscriptions allows customers to register for e-mail notifications of all types of events including flashes, webcasts, news, product documentation and technote updates.

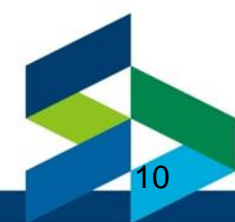

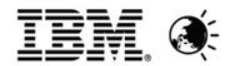

### **Agenda**

- **Overview**
- **New Features**
- Known Issues
- **References**
- Q&A

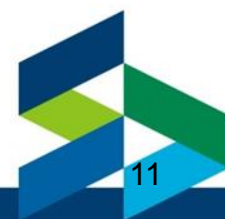

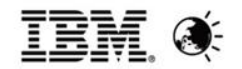

### **Google Play – Android (April 2013)**

- Regularly updated with current maintenance level.
- Requires 8.5.3.3 or later Traveler server

 ─ If the IBM Notes Traveler server being used is 8.5.3.2 or older, users will not be able to complete the client configuration.

- When installed from Google Play:
	- ─ Client will not check for updates with Traveler server.
	- ─ Traveler server cannot push updates to the client.
	- ─ Unsupported options are greyed out.
- Google Play will automatically notify the user when there are new versions
- Traveler for Android is now available on Google Play:

[http://www-](http://www-10.lotus.com/ldd/dominowiki.nsf/dx/Traveler_for_Android_is_now_available_on_the_Google_Play_Store)

[10.lotus.com/ldd/dominowiki.nsf/dx/Traveler\\_for\\_Android\\_is\\_now\\_available\\_on\\_the\\_Google\\_Play\\_Store](http://www-10.lotus.com/ldd/dominowiki.nsf/dx/Traveler_for_Android_is_now_available_on_the_Google_Play_Store)

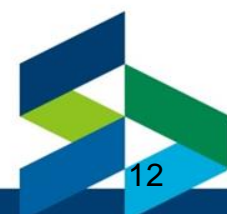

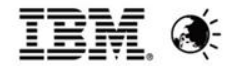

#### **Multiple Accounts - Companion**

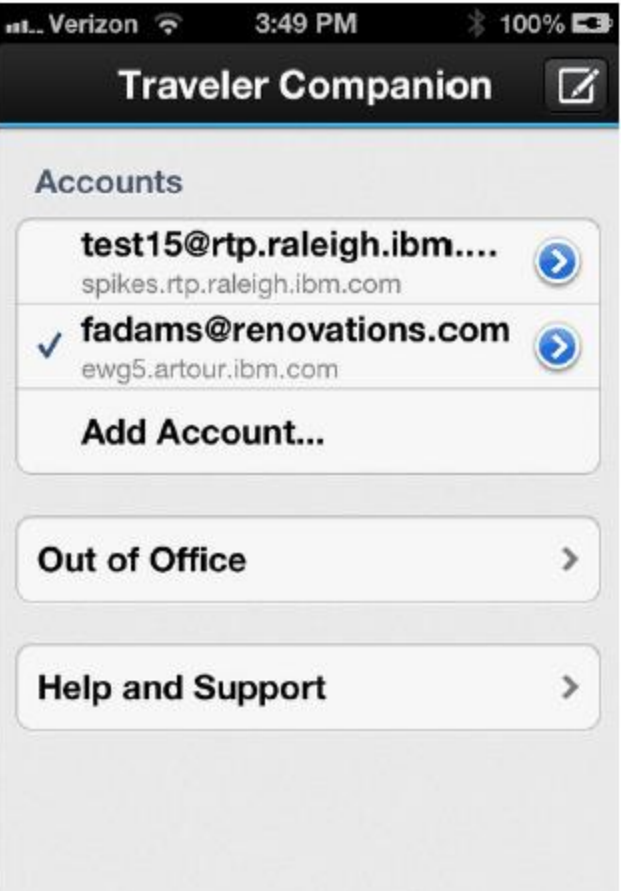

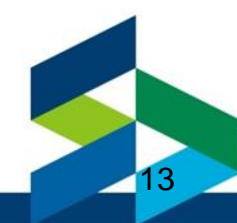

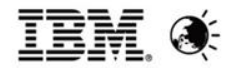

#### **Widgets - Android**

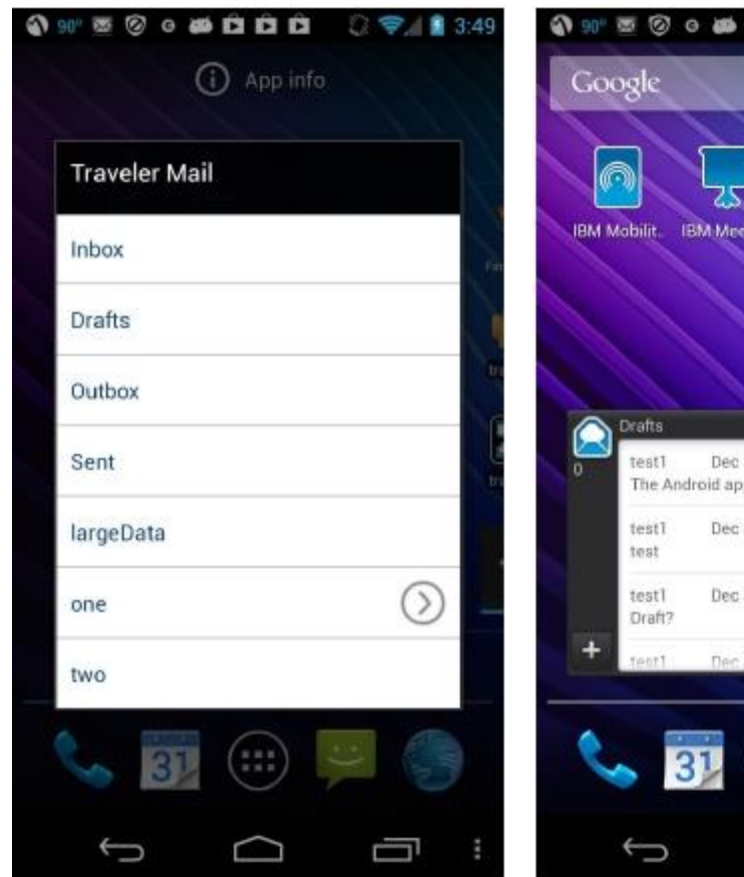

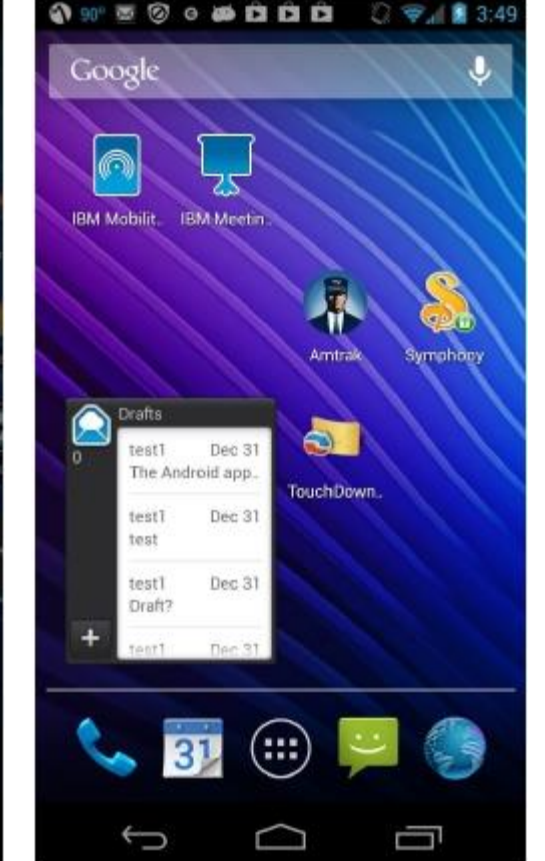

- When you choose the "Traveler" mail" widget, you can now pick the folder you want to show
- The customization dialog will appear when you drop it on a home screen.
- The folder name now shows at the top of the widget.

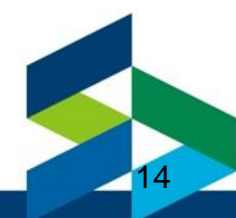

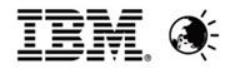

### **Out of Office – Apple and Android**

Companion ×

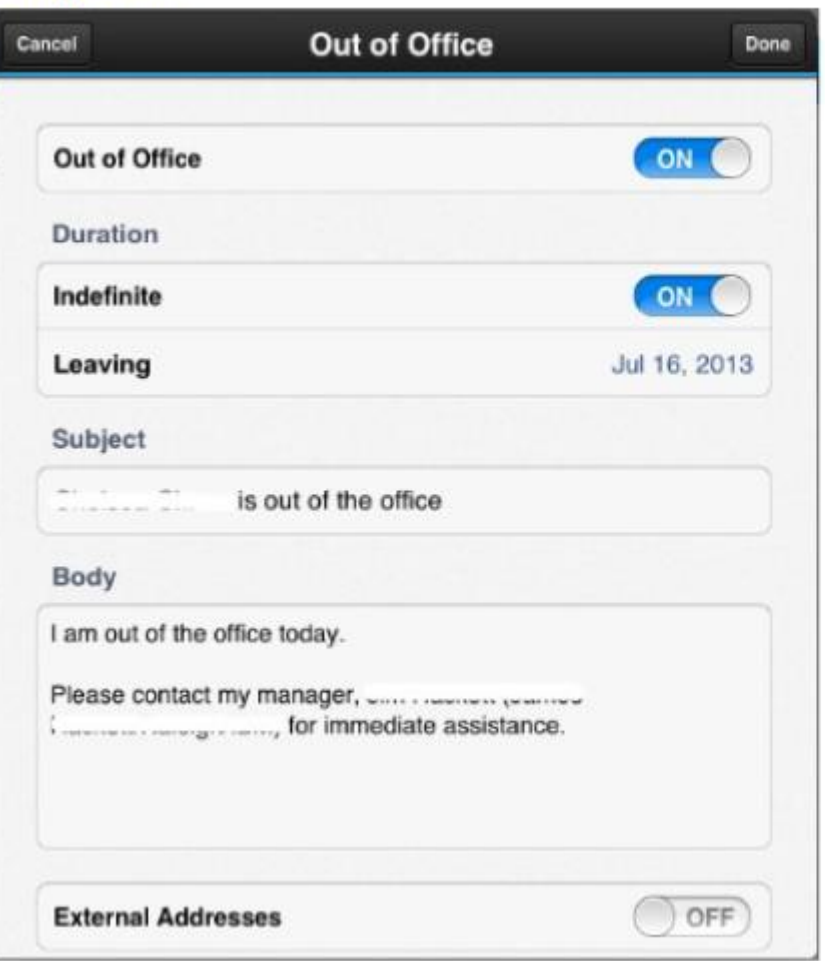

**Application Settings** ٠

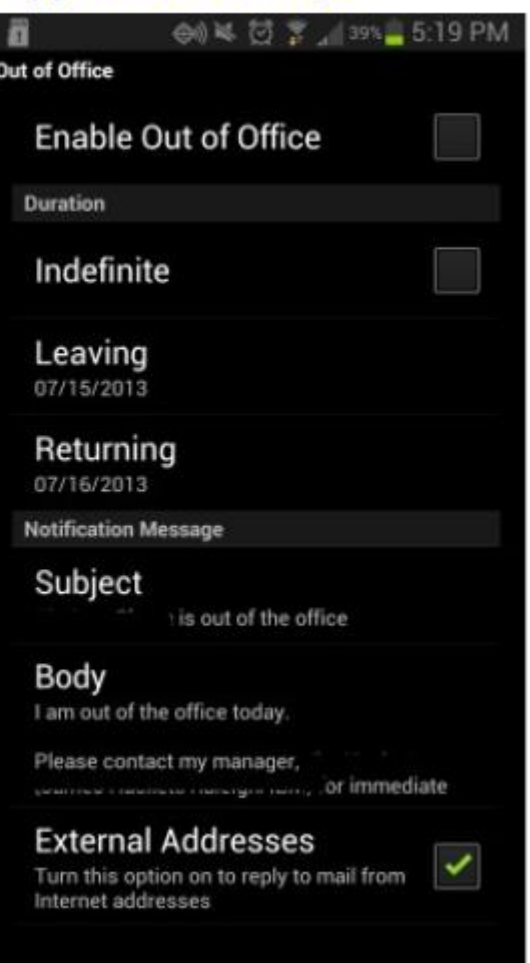

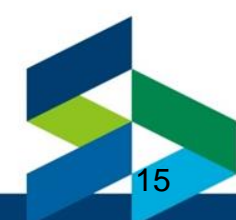

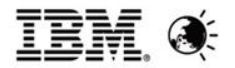

#### **Out of Office – BlackBerry and Windows Phone**

#### $\text{Setting} \rightarrow \text{Email}$  Accounts

#### Settings - > Automatic Replies

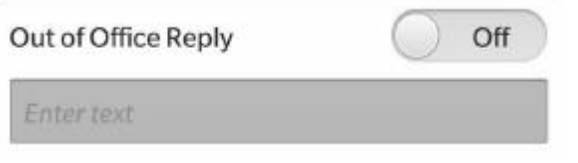

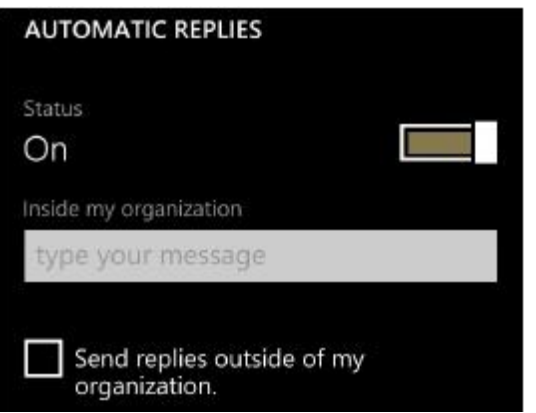

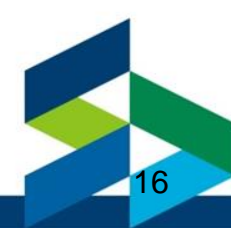

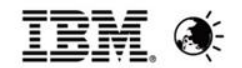

### **Out of Office – Server**

#### • Out of office service (recommended) on mail servers

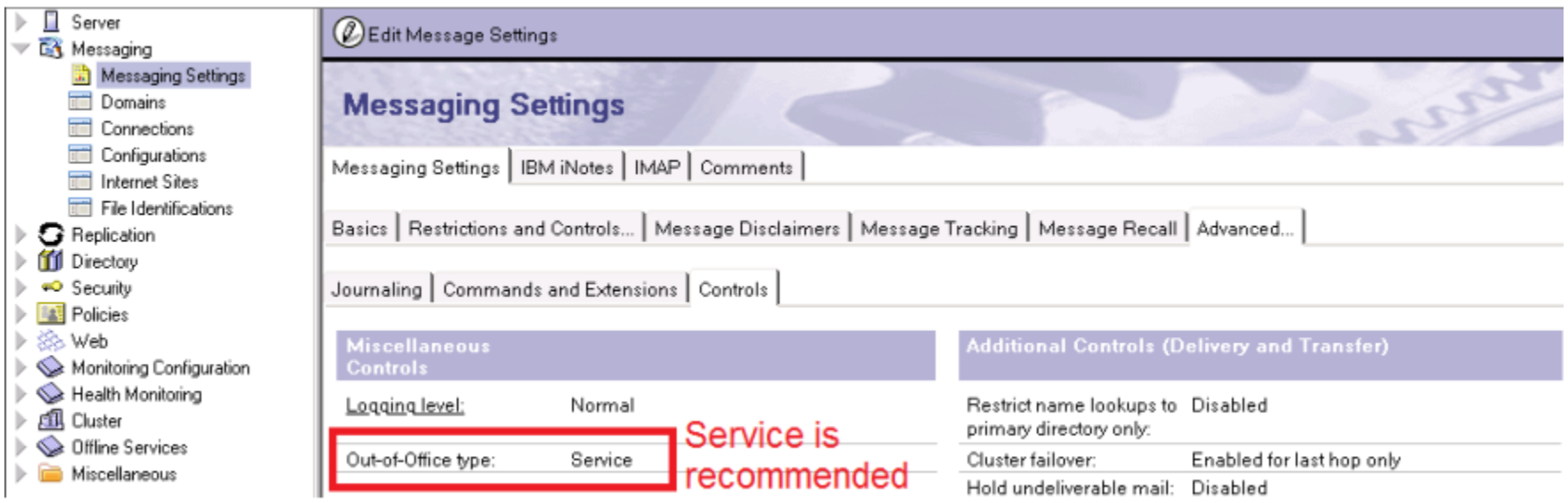

- Out of office agent requires additional work on remote mail servers
	- ─ Allow Traveler server to sign agents to run on behalf of someone else

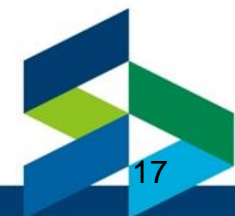

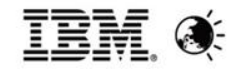

# **Always BCC Myself - Android**

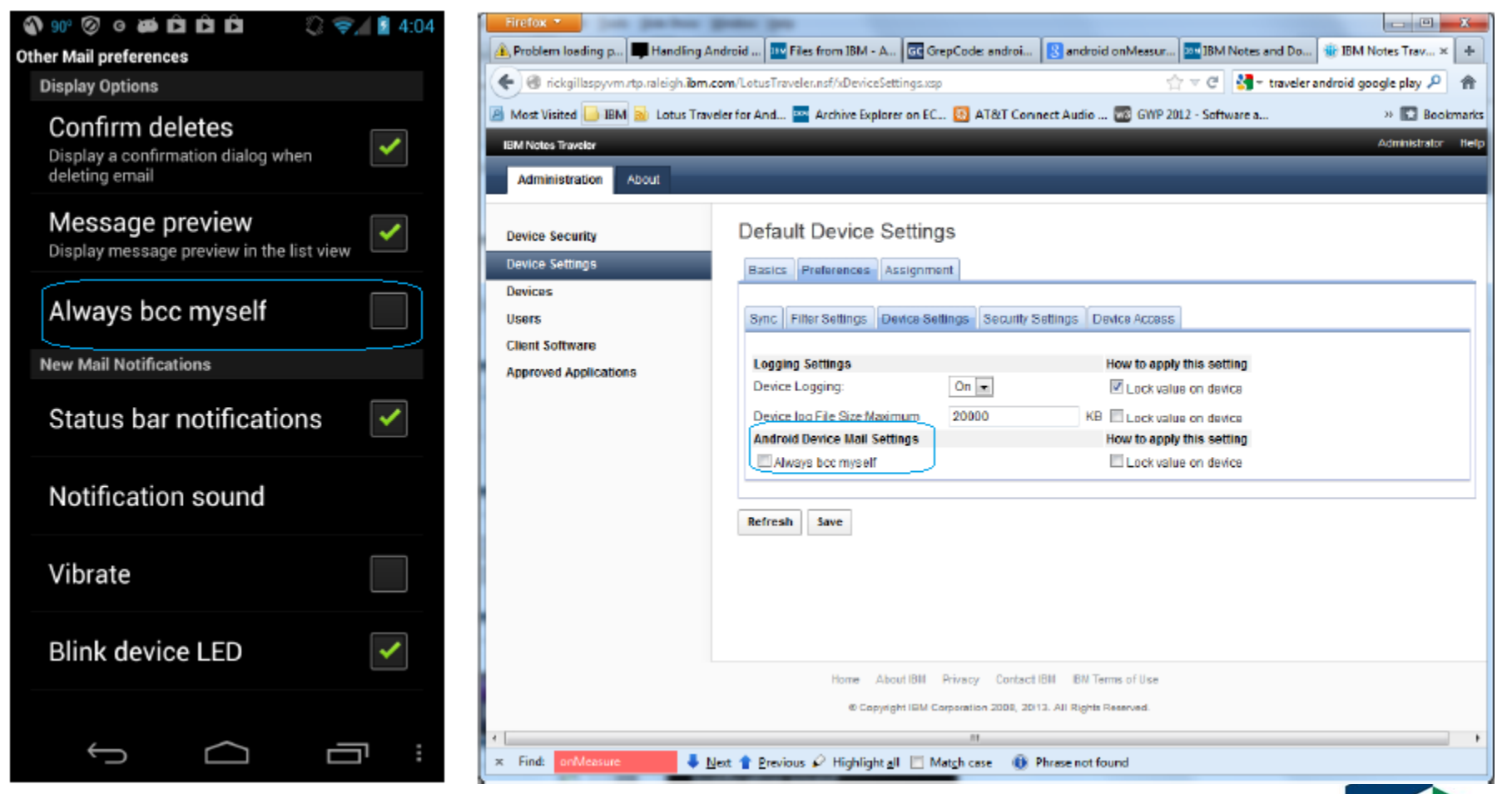

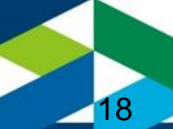

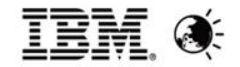

Edit

#### **Recipient Improvements - Companion**

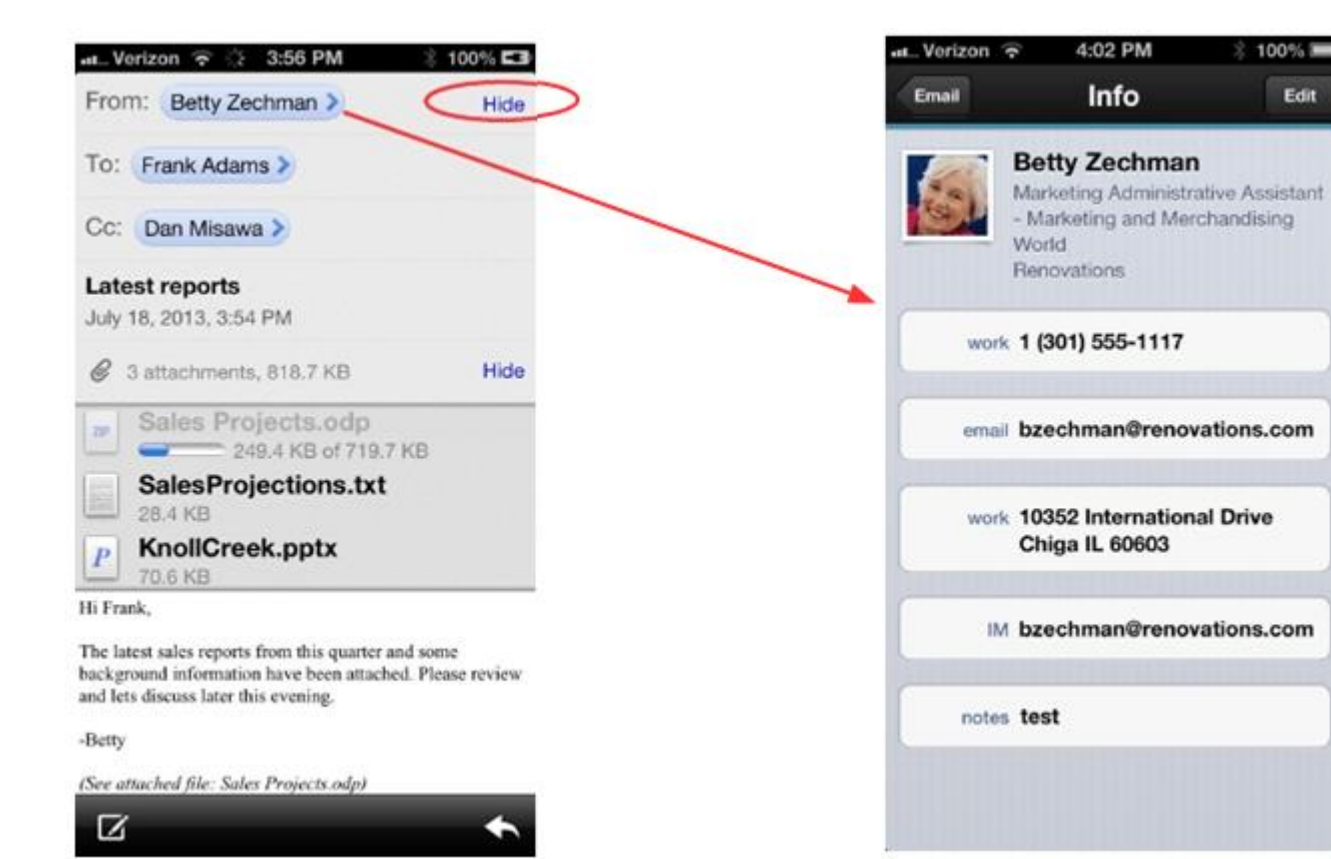

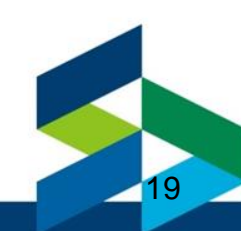

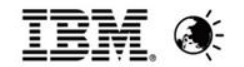

### **Message Options - Android**

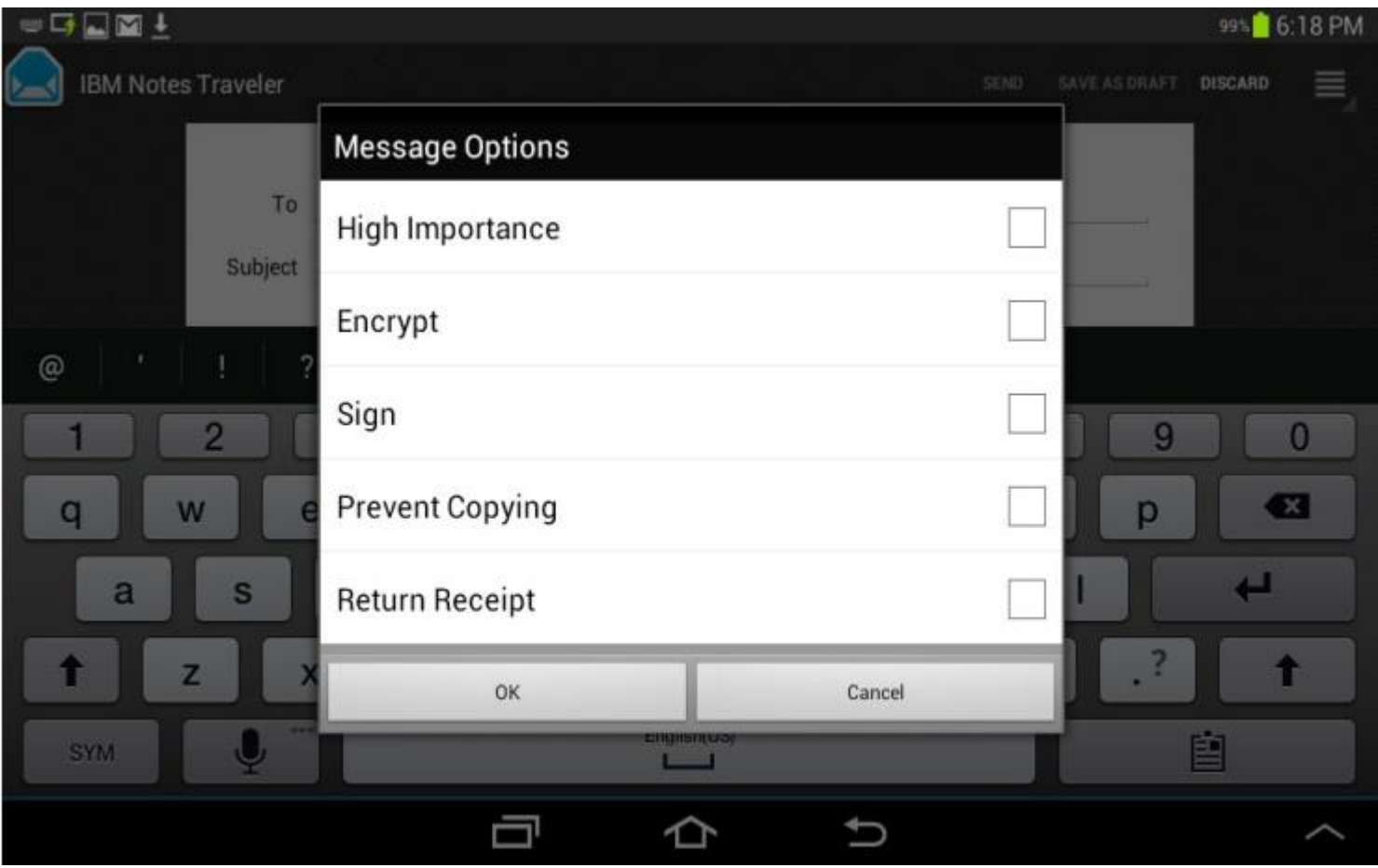

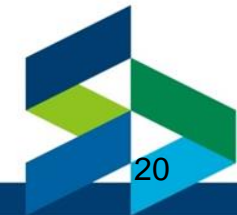

### **Message Options - Companion**

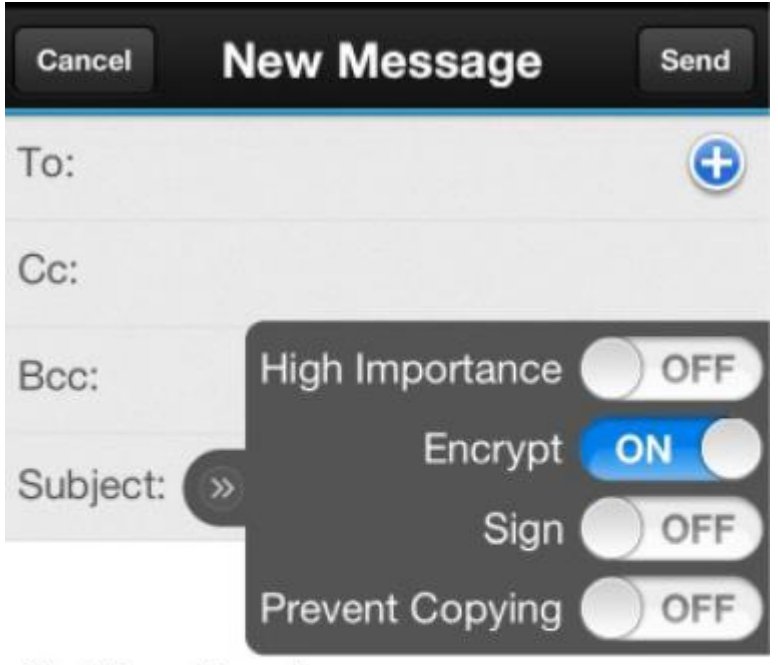

Sent from Traveler

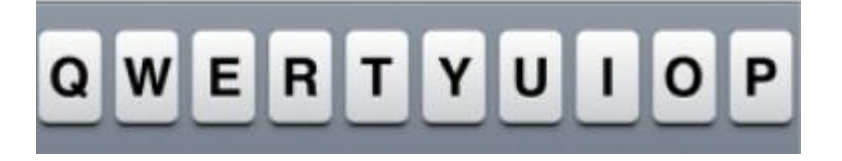

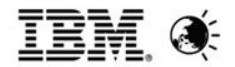

22

#### **Prevent Copy**

- IBM Notes and iNotes have a message classification feature called Prevent Copy
- Recipients of this message are not allowed to forward or reply with the original message content
- However, enforcement is only provided by clients that support this feature. Previously, the message body was always removed by the server.

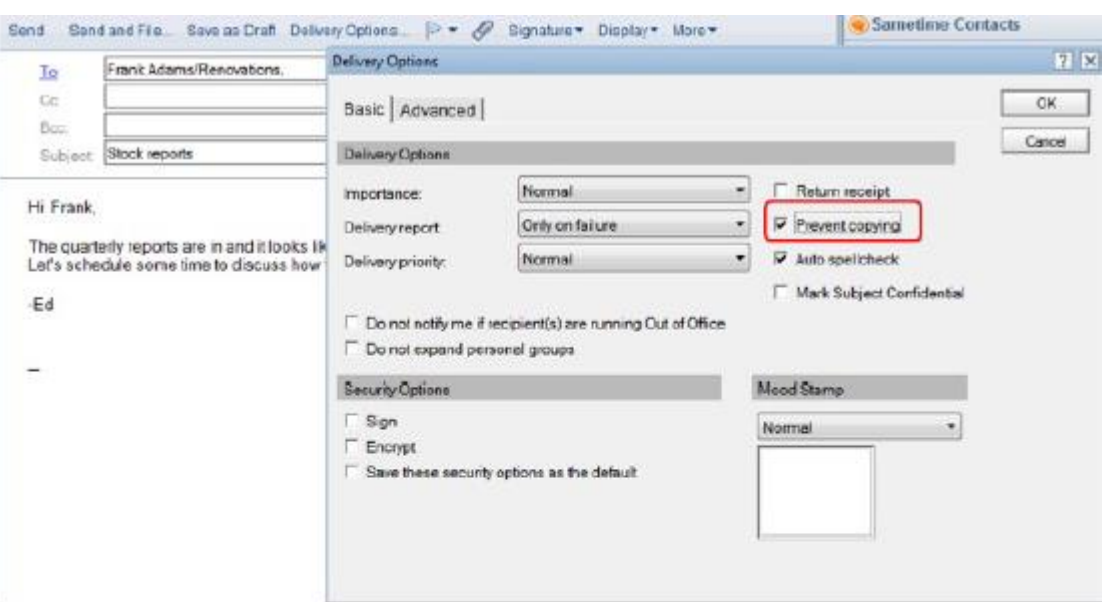

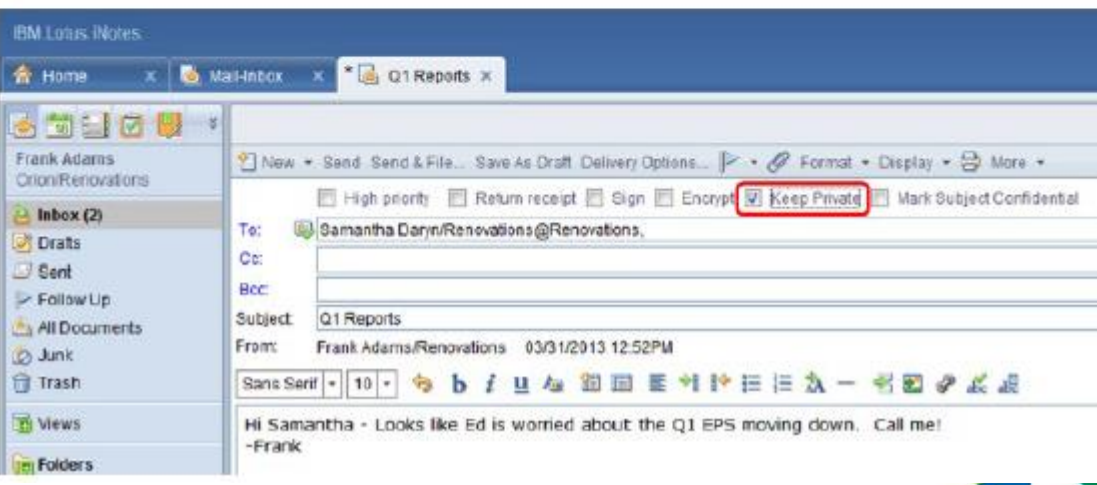

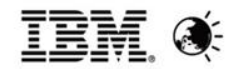

# **Prevent Copy - Android**

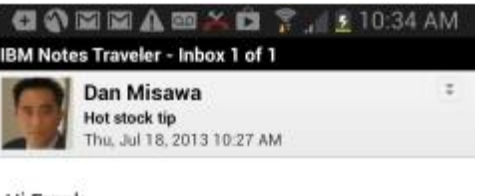

Hi Frank,

Looks like the new technology that Renovations is rolling out is going to be a huge success. I would recommend doubling your position here!

 $-Dan$ 

(btw, do not share this with anyone until Friday)

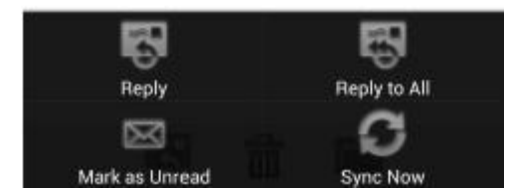

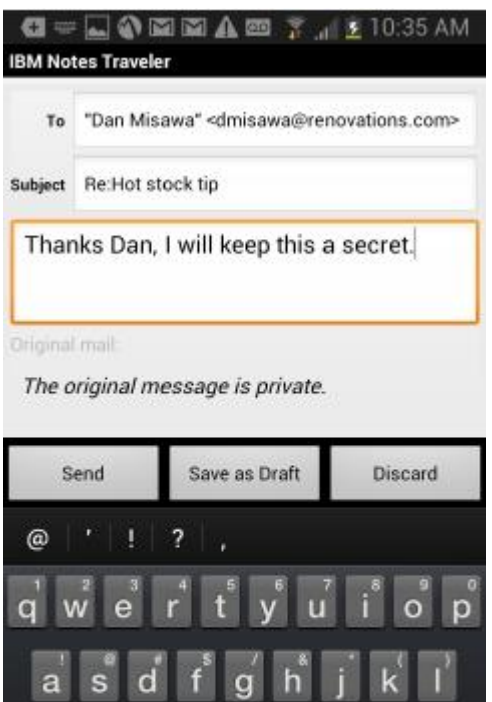

iglish(US)<br>Lang

z

 $\mathbf{Q}$ 

 $\begin{array}{c} 123 \\ \text{Sym} \end{array}$ 

 $\times$ 

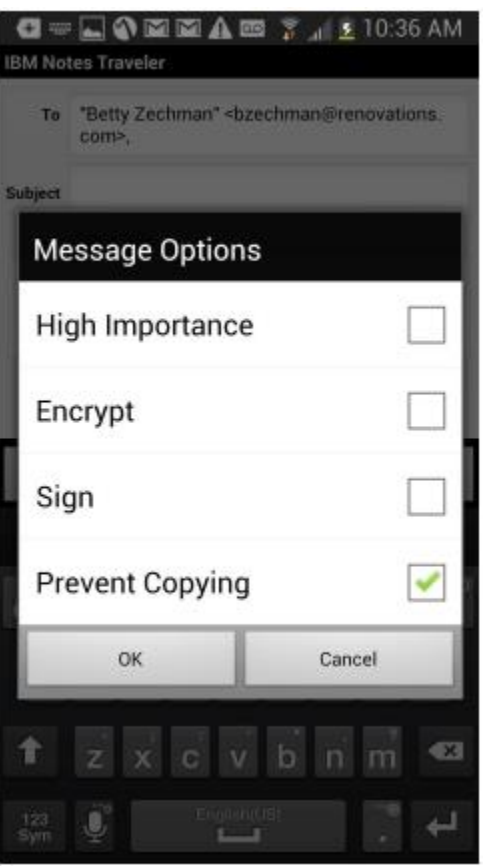

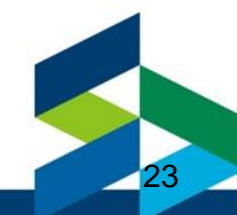

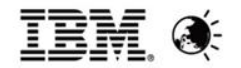

# **Prevent Copy – Apple (EAS and Companion)**

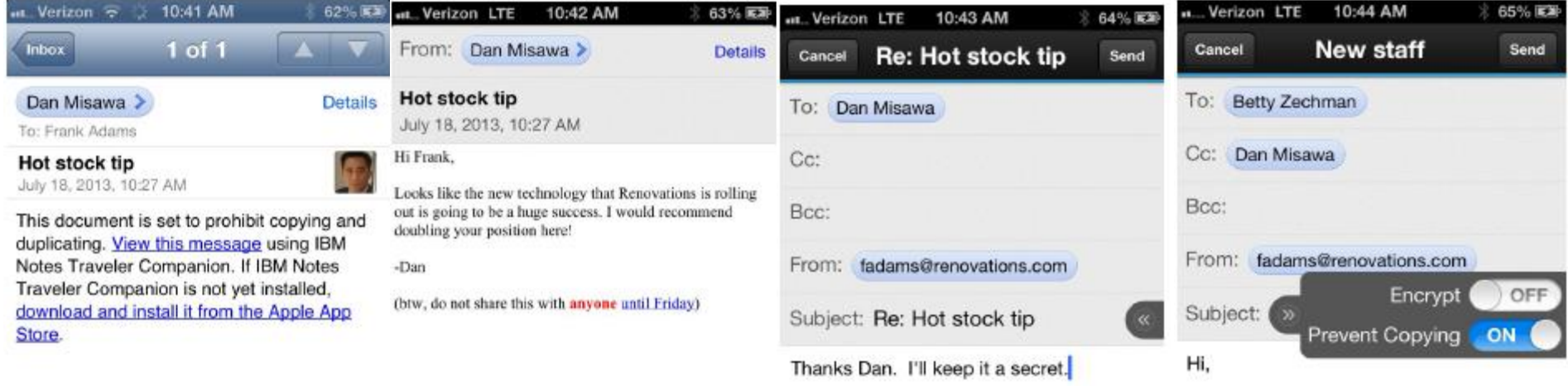

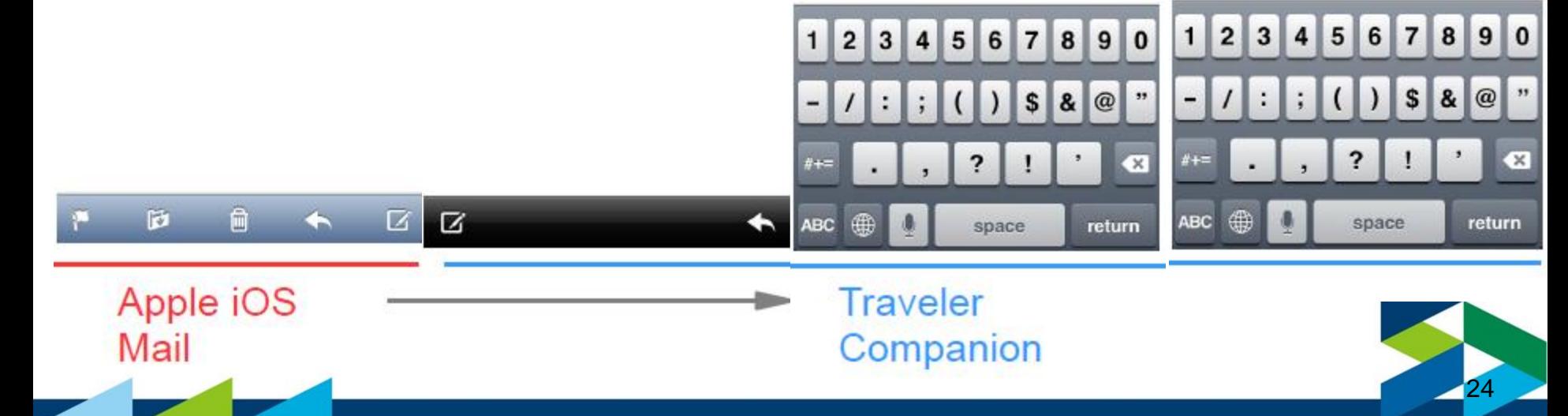

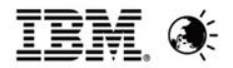

#### **Attachment Download Improvements - Companion**

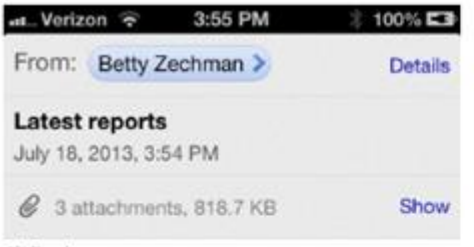

Hi Frank,

The latest sales reports from this quarter and some background information have been attached. Please review and lets discuss later this evening.

-Betty

(See attached file: Sales Projects.odp) (See attached file: SalesProjections.txt)(See attached file: KnollCreek.pptx)

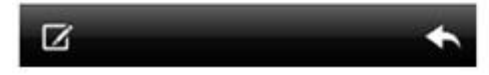

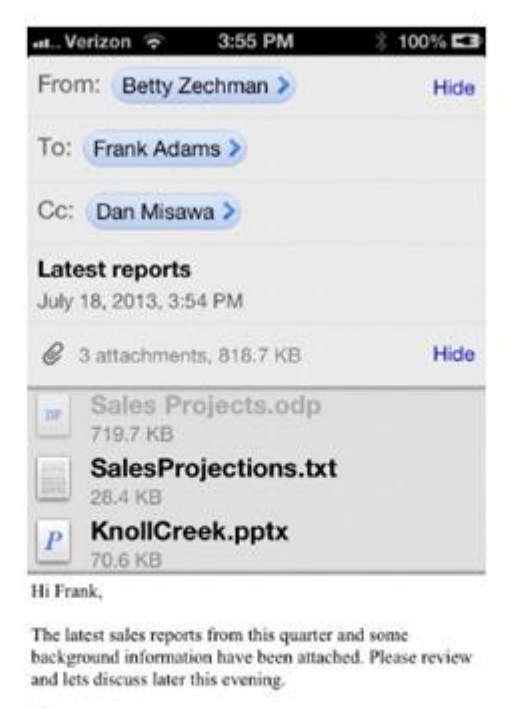

-Betty

(See attached file: Sales Projects.odp)

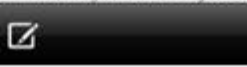

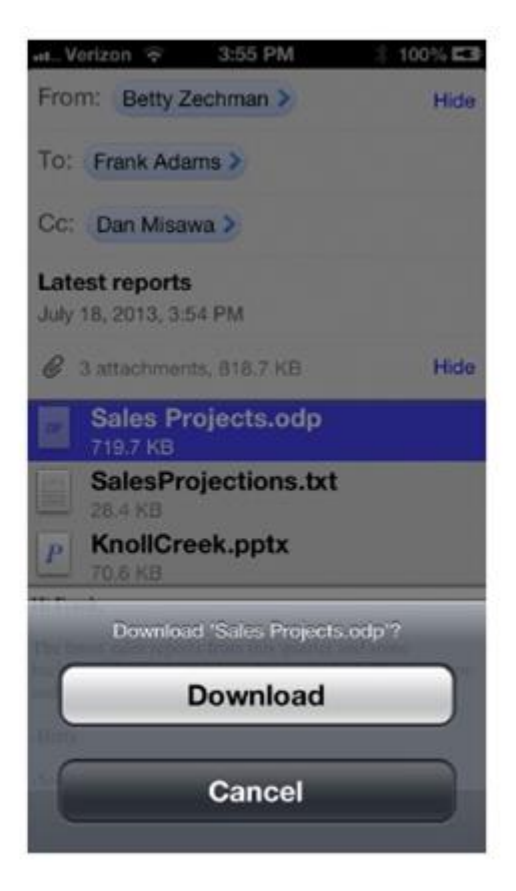

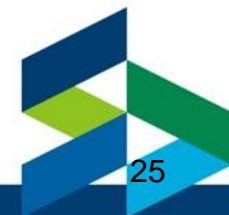

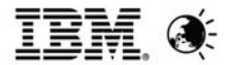

### **Attachment Download Improvements - Companion(2)**

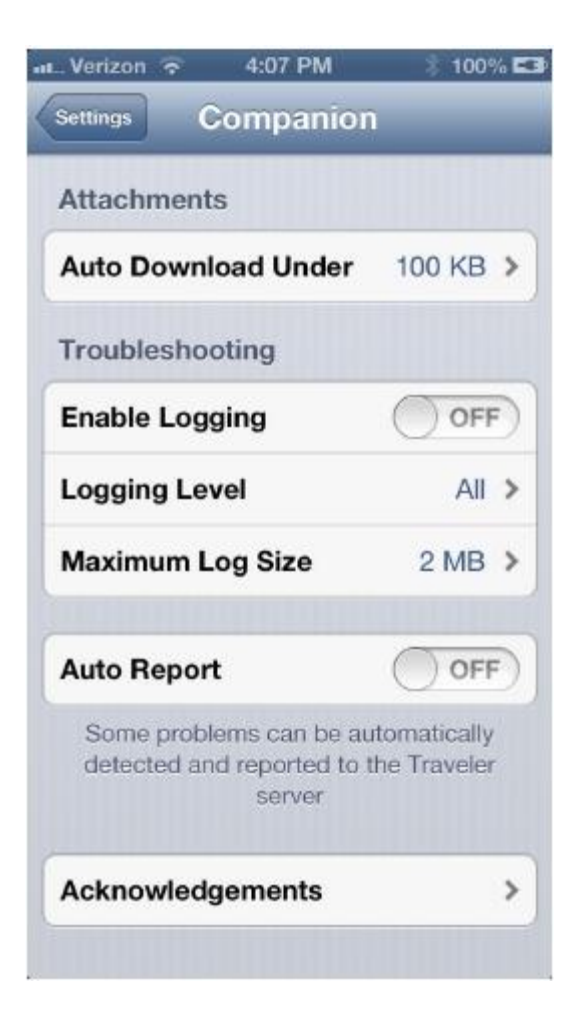

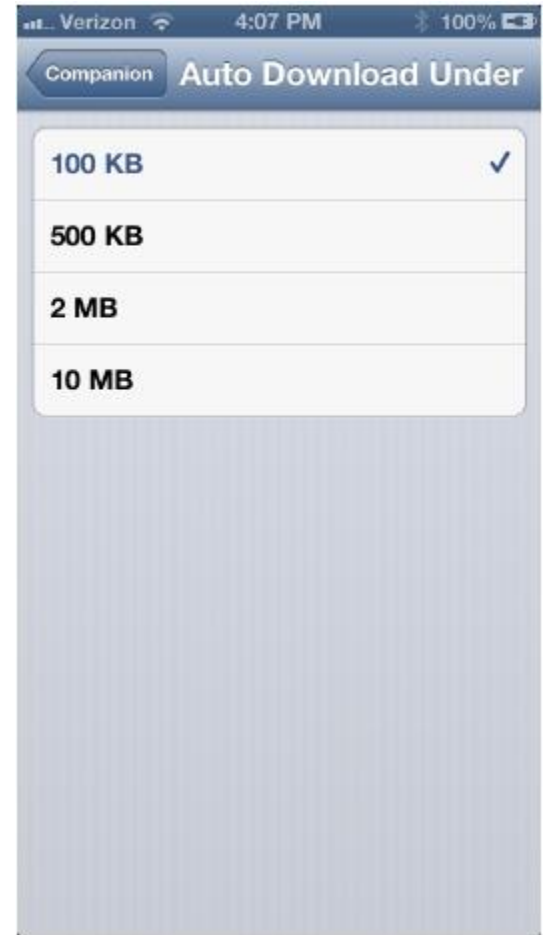

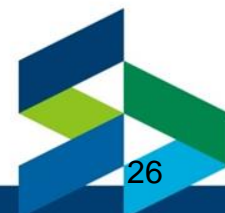

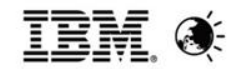

#### **Attachment size limitation**

• First Setting:

Server document for the Traveler server  $\rightarrow$  Internet Protocol Tab  $\rightarrow$  HTTP Tab  $\rightarrow$  Http Protocol Limits section  $\rightarrow$  "Maximum Size of Request" field (defaults to 10,000 kilobytes)

• Second Setting:

Server document for the Traveler server  $\rightarrow$  Internet Protocol Tab  $\rightarrow$  Domino Web Engine Tab  $\rightarrow$ POST Data section  $\rightarrow$  "Maximum POST Data (in kilobytes)" field (defaults to 10,000 kilobytes)

• Default Setting for the Mail server:

Configuration Settings document  $\rightarrow$  Router/SMTP tab $\rightarrow$  Restrictions and Controls tab  $\rightarrow$ Restrictions tab  $\rightarrow$  "Maximum messages size" (defaults to 0 KB) Attachment size limitation for Notes Traveler users: <http://www-01.ibm.com/support/docview.wss?uid=swg21633155>

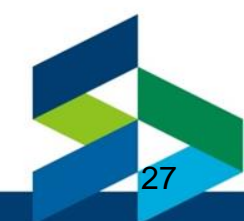

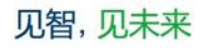

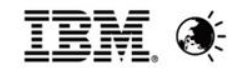

#### **Attachment Handling**

- Attachment Streaming
	- ─ Improved server performance, especially with larger attachments.
	- ─ No resource limitation on attachments anymore.
	- ─ Non-zero setting for "Maximum Email Attachment Size Allowed Administrator" no longer applies to Exchange ActiveSync devices (never applied to Android devices).
	- ─ Zero setting will prevent attachments for all devices.
	- ─ Selecting "Download message" from truncated mail messages on Apple iOS mail no longer strips attachments over the admin limit.

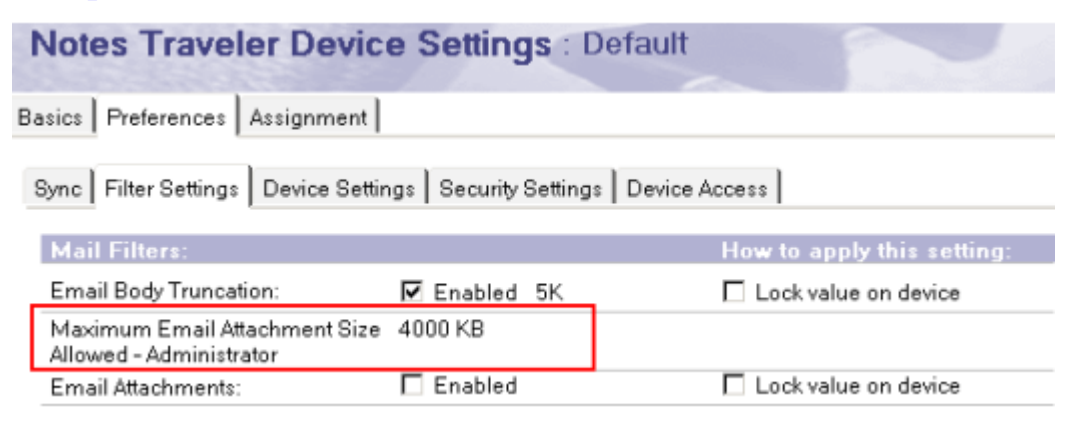

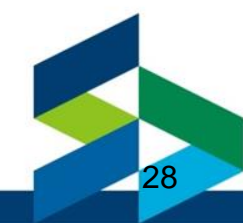

#### • Attachments sync now for Windows Pro and RT Tablets

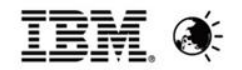

### **Attachment Security(1)**

- Problem
	- ─ Attachment file data can be "opened in" untrusted or unapproved 3rd party applications
	- ─ Business no longer able to control access to the file data
	- ─ Could be uploaded to Dropbox or other cloud based service
	- ─ Shared with editors that allow "save as" to the SD Card
- Prior known workarounds using Notes Traveler
	- ─ Turn off attachment sync
	- ─ Disable attachment export to SD Card (Notes Traveler for Android)
- **Solution** 
	- ─ Notes Traveler Attachment Security Settings
	- ─ IBM Notes Traveler Clients and Administration updated
		- ─ Web only administration
		- ─ Android client
		- ─ Companion on Apple iOS

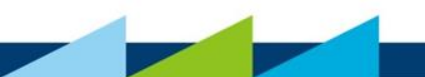

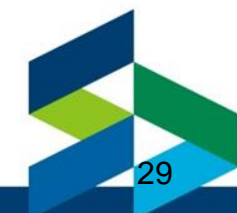

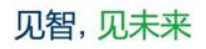

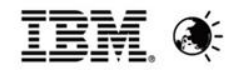

30

#### **Attachment Security(2)**

- Administrator defines attachment handling policies
	- Enforce view only option for files where the platform supports embedded viewing (iOS)
	- ─ Define which applications are allowed to consume attachments (Approved Applications)
- Notes Traveler clients modified to recognize attachment policies and limit attachment sharing
- Advantages
	- ─ No additional software or hardware
	- ─ No application wrapping, app vendor integration or testing of wrapped applications required
	- ─ Able to leverage built-in viewer technology on iOS
- Solution Limitations
	- ─ Difficult to objectively "trust" an app store application to not share file data
	- ─ Administrator must manually approve applications
- ─ No built-in viewer technology for Android and no assets provided from IBM yet other than Lotus Symphony.

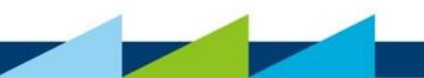

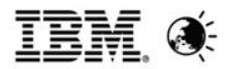

# **Attachment Security(3)**

<span id="page-30-0"></span>**Default Device Settings** Preferences Assignment **Basics** Sync | Filter Settings | Device Settings | Security Settings Device Access Windows Mobile | Windows Phone | Nokia | Apple Android BlackBerry **Device Security** Require device password Prohibit ascending, descending and repeating sequences Require alphanumeric value Minimum password length: Minimum number of complex characters: 30 Auto lock period (maximum): Password expiration period: 90 Password history count: 7  $\overline{\phantom{a}}$ Wrong passwords before wiping device Prohibit unencrypted devices Prohibit camera Prohibit download of attachments Allow only approved applications and built-in viewers to access attachments Prohibit devices incapable of security enablement

#### **Default Device Settings** Preferences Assignment **Basics** Sync Filter Settings Device Settings Security Settings Device Access Windows Mobile | Windows Phone | Nokia | Apple BlackBer Android **Device Security** Require device password Password type: Numeric Minimum password length: Auto lock period (maximum): 60 Password expiration period: (OS 3+ only) **O** Password history count: (OS 3+ only) o  $\overline{7}$  $\overline{\phantom{0}}$ Wrong passwords before wiping device Prohibit unencrypted devices (OS 3+ only) Require application password Disable local password storage Prohibit copy to clipboard Prohibit export of attachments to file system Prohibit download of attachments Allow only approved applications to access attachments Prohibit camera (OS 4+ only) Require external mail domain validation Prohibit devices incapable of security enablement

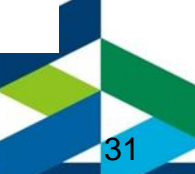

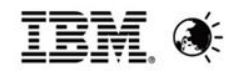

# **Attachment Security(4)**

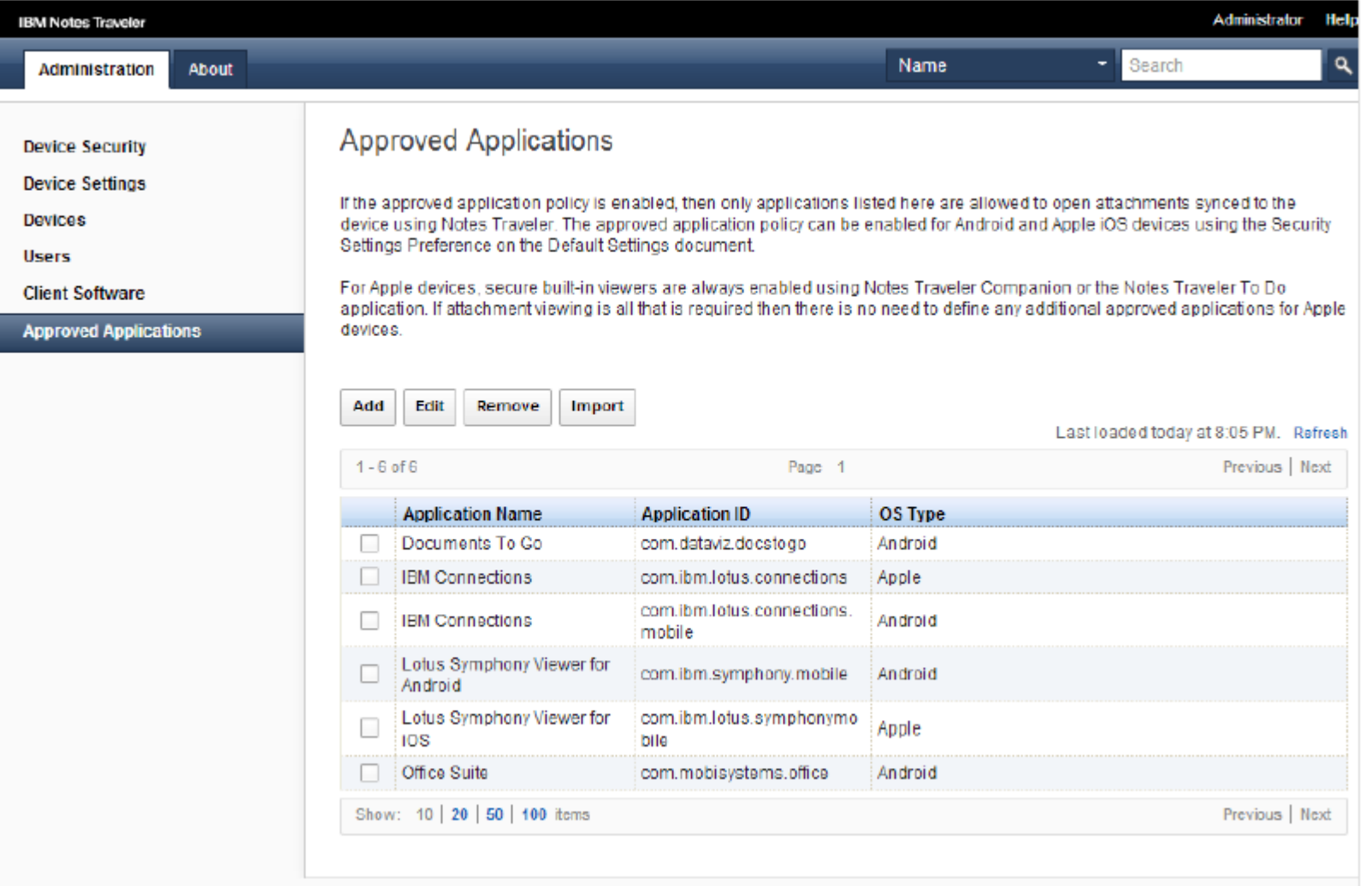

32

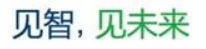

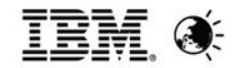

### **Management API**

- New server side administration application interfaces available
- Administrator role access required
- Based on the same interfaces that are used by the Notes Traveler web based administration application
- Query interfaces
	- ─ Devices
	- ─ Users
	- ─ Device security status
	- ─ Server status and availability
- Action interfaces
	- ─ Approve a device
	- ─ Block a device
	- ─ Wipe data from a device
	- ─ Add / Update / Delete approved applications
	- ─ Delete device and security information

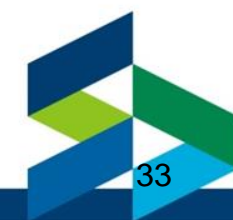

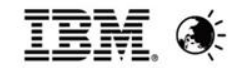

### **Reset in Web Admin(9.0.1)**

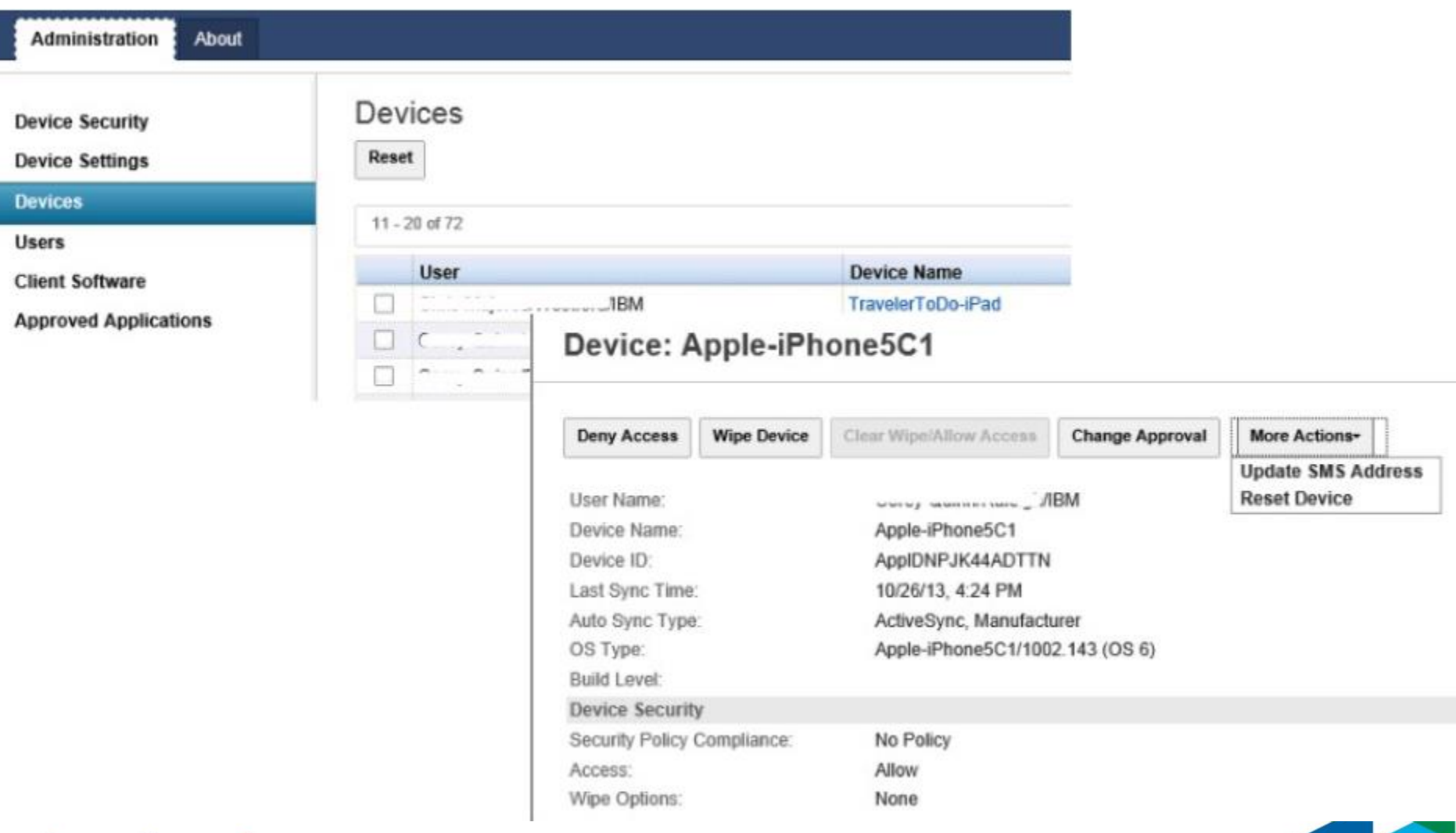

34

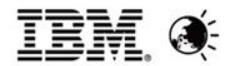

### **Agenda**

- **Overview**
- **New Features**
- **Known Issues**
- References
- Q&A

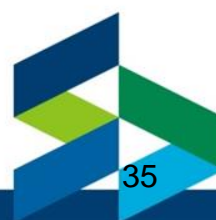

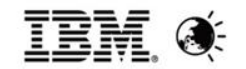

### **Known Issues(1)**

- 1. Known issues with using Lotus Notes Traveler on Android 4.2.\* devices
	- ─ Traveler data removed from the device, prompted for password every time
	- ─ When compose a new e-mail, the "Send" and "Save" buttons are greyed out
	- ─ When reply or reply all, the "Send" and "Save" buttons are greyed out

These issues have been resolved on Traveler R8.5.3 UP2 and all later releases. <http://www-01.ibm.com/support/docview.wss?uid=swg21619878>

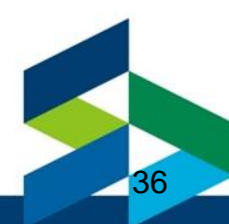

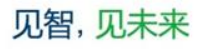

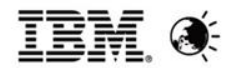

#### **Known Issues(2)**

2. Known limitations with Apple Devices and Lotus Notes Traveler

 ─ Attachments do not display properly on iOS 7.1 devices, it may show a black screen / gray screen

 ─ Attachments can not download on iOS 7.1 devices when the devices use the Exchange ActiveSync command GetAttachment to get the data.

It is a bug on new iOS 7.1 but at this time there is no resolution from Apple. A workaround is to upgrade your server to Notes Traveler R9.0.0.1 or later release. [http://www-](http://www-10.lotus.com/ldd/dominowiki.nsf/dx/Bugs_reported_to_Apple_for_iPad_iPhone_iPod?OpenDocument&sa=true)

[10.lotus.com/ldd/dominowiki.nsf/dx/Bugs\\_reported\\_to\\_Apple\\_for\\_iPad\\_iPhone\\_iPod?OpenDoc](http://www-10.lotus.com/ldd/dominowiki.nsf/dx/Bugs_reported_to_Apple_for_iPad_iPhone_iPod?OpenDocument&sa=true) [ument&sa=true](http://www-10.lotus.com/ldd/dominowiki.nsf/dx/Bugs_reported_to_Apple_for_iPad_iPhone_iPod?OpenDocument&sa=true)

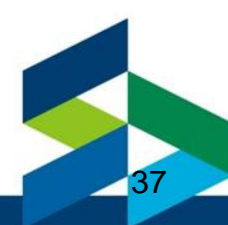

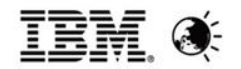

### **Known Issues(3)**

3. When mail file over quota on Traveler R9.0/R9.0.1, user can not sync mail <http://www-01.ibm.com/support/docview.wss?uid=swg21677173>

─ Access traveler homepage return HTTP 400 Bad Request, and the webpage cannot be found.

— The IBM Notes Traveler server cannot resolve your User ID CN=\*\*\*/O=\*\*\* to a mail database

─ The user does not have IBM Notes Traveler access rights

These issues have been resolved on Traveler R9.0.1 IF3 and all later releases.

<http://www-01.ibm.com/support/docview.wss?uid=swg1LO78465>

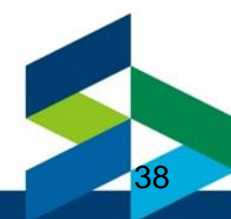

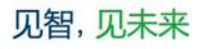

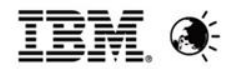

### **Known Issues(4)**

- 4. Make sure input the right "External Server URL" in the Lotus Traveler tab
- 8.5.3 UP2 and above
	- ─ http://hostname/traveler or https://hostname/traveler (configured CA)
	- http://ip\_address/traveler or https://ip\_address/traveler (configured CA)
- Prior to 8.5.3 UP2
	- http://hostname/servlet/traveler or https://hostname/servlet/traveler (configured CA)
	- http://ip\_address/servlet/traveler or https://ip\_address/servlet/traveler (configured CA)

#### [http://www-](http://www-10.lotus.com/ldd/dominowiki.nsf/dx/Setting_the_external_server_URL_A9)

10.lotus.com/ldd/dominowiki.nsf/dx/Setting the external server URL A9

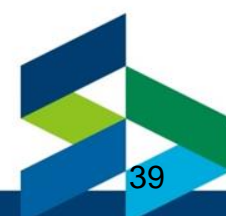

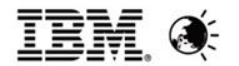

### **Agenda**

- **Overview**
- **New Features**
- Known Issues
- **References**
- Q&A

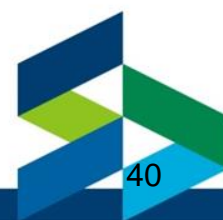

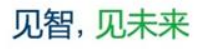

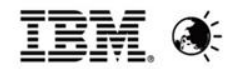

### **References (1)**

- Notes Traveler Product Documentation
- [http://www-10.lotus.com/ldd/dominowiki.nsf/xpViewCategories.xsp?lookupName=Product%20Documentation](http://www.lotus.com/ldd/dominowiki.nsf/xpViewCategories.xsp?lookupName=Product Documentation)
- Notes Traveler Redbooks
- ─ [http://www-10.lotus.com/ldd/dominowiki.nsf/xpViewCategories.xsp?lookupName=IBM%20Redbooks](http://www-10.lotus.com/ldd/dominowiki.nsf/xpViewCategories.xsp?lookupName=IBM Redbooks)
- Notes Traveler Support FAQ
- <http://www.ibm.com/support/docview.wss?uid=swg21450615>
- Notes Traveler Detailed System Requirements
- [http://www.ibm.com/support/docview.wss?uid=swg27007909](https://www.ibm.com/support/docview.wss?uid=swg27007909)
- Notes Traveler Performance Technote
- <http://www.ibm.com/support/docview.wss?uid=swg21568658>
- Notes Traveler Releases by Date
- [http://www.lotus.com/ldd/dominowiki.nsf/dx/Lotus\\_Notes\\_Traveler\\_APAR\\_listing](http://www.lotus.com/ldd/dominowiki.nsf/dx/Lotus_Notes_Traveler_APAR_listing)

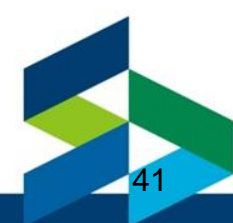

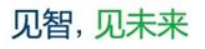

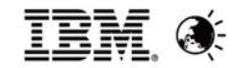

#### **References (2)**

- Notes Traveler Cookbook
- $-$  [http://www-](http://www-10.lotus.com/ldd/dominowiki.nsf/xpViewCategories.xsp?lookupName=Lotus Notes Traveler Deployment Cookbook)

[10.lotus.com/ldd/dominowiki.nsf/xpViewCategories.xsp?lookupName=Lotus%20Notes%20Traveler%2](http://www-10.lotus.com/ldd/dominowiki.nsf/xpViewCategories.xsp?lookupName=Lotus Notes Traveler Deployment Cookbook) [0Deployment%20Cookbook](http://www-10.lotus.com/ldd/dominowiki.nsf/xpViewCategories.xsp?lookupName=Lotus Notes Traveler Deployment Cookbook)

- Notes Traveler Management API Documentation
- [http://www-10.lotus.com/ldd/dominowiki.nsf/dx/IBM\\_Notes\\_Traveler\\_Administration\\_API](http://www.lotus.com/ldd/dominowiki.nsf/dx/IBM_Notes_Traveler_Administration_API)
- Notes Traveler Android client on Google Play Store
- ─ <https://play.google.com/store/apps/details?id=com.lotus.sync.traveler>
- Registering for Notes Traveler Product Alerts
- ─ [http://www-](http://www.lotus.com/ldd/dominowiki.nsf/dx/How_to_subscribe_to_Notes_Traveler_product_notifications)

[10.lotus.com/ldd/dominowiki.nsf/dx/How\\_to\\_subscribe\\_to\\_Notes\\_Traveler\\_product\\_notifications](http://www.lotus.com/ldd/dominowiki.nsf/dx/How_to_subscribe_to_Notes_Traveler_product_notifications)

- Out of Office
- http://www-10.lotus.com/ldd/dominowiki.nsf/dx/Configuring and using out of office replies A9
- Migrate a 32bit Traveler server to 64bit
- <http://www.ibm.com/support/docview.wss?uid=swg21501951>

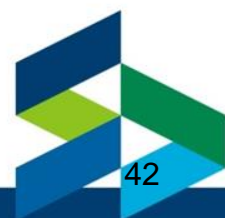

**Q&A**

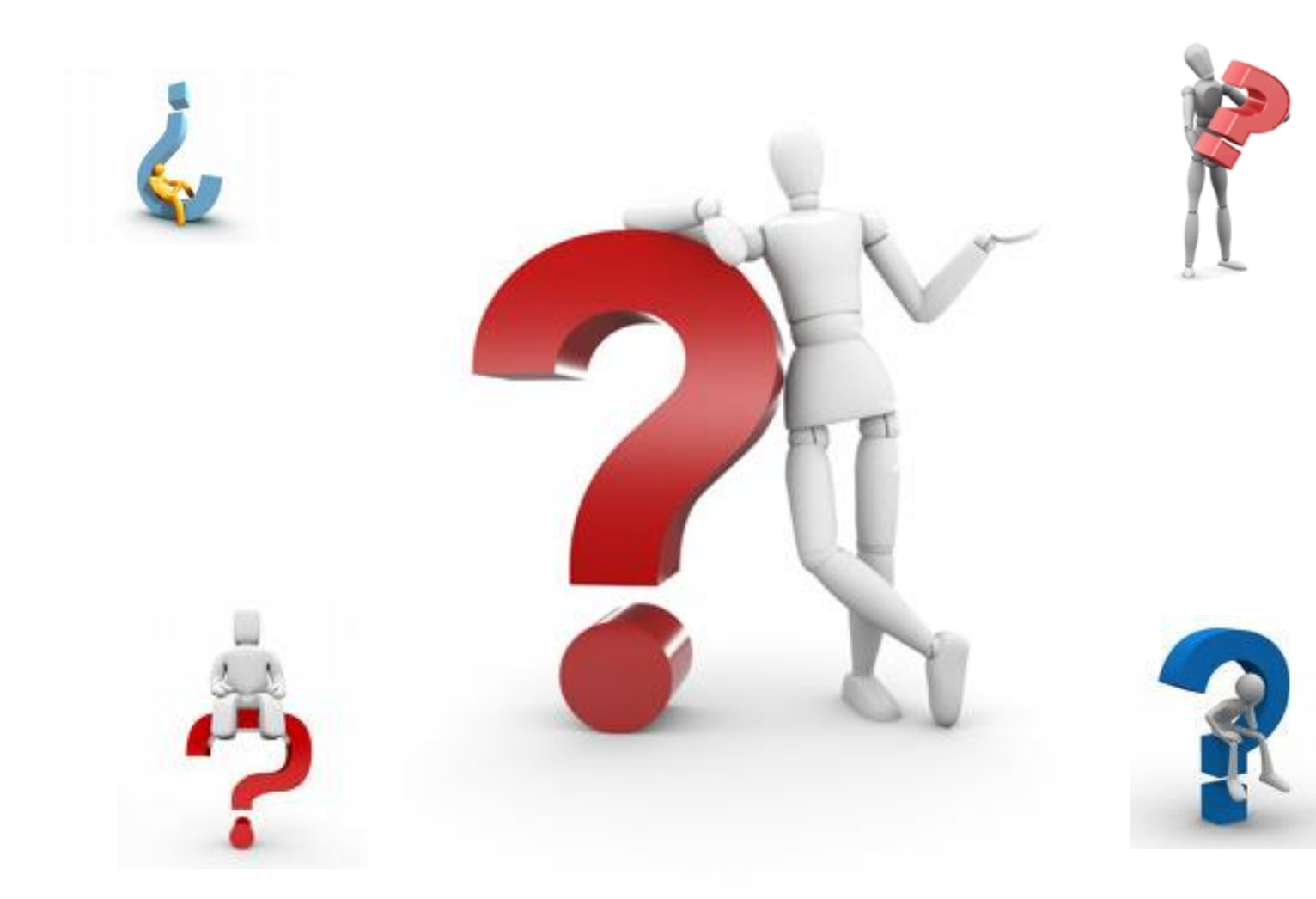

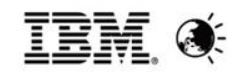

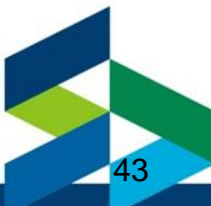

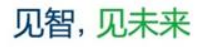

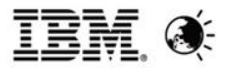

# 问题1:Domino 管理客户端看丌到设备设置?

答:

要查看[和修改Security Setting,](#page-30-0)需要满足两个先决条件:

- Traveler 9.0.1以上版本
- 通过浏览器访问 lotustraveler.nsf 管理界面

详情请参考第31页。

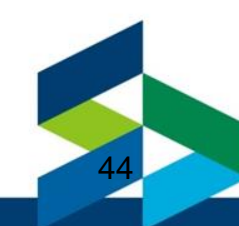

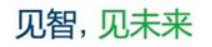

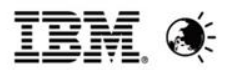

- 问题2:Domino 邮件服务器版本为 8.x, Traveler 服务器版本为 9.x,复制同步时包含设计元素吗? 答:默认是会在复制同步时包含设计的。
- Traveler 所在的 Domino 服务器从 8.x 升级到 9.x 时, 第 一次启动时会提示是否更新设计
- 用户可以通过应用程序属性-第4个选项卡,查看继承设计的 模板版本
- 要保持 8.x 版本的邮件服务器和 9.x 版本的 Traveler 服务器 并存,请参[考第9页对names.nsf副本分别设置复制选项](#page-8-0)。

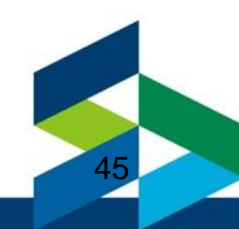

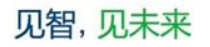

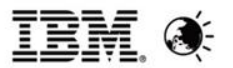

# 问题3:Domino/Traveler 9.0.1 必须安装在 Redhat Linux 6.3 上吗?

答:是的,在IBM Notes Traveler 9.0.1系统需求中已经提 到。

[http://www-](http://www-01.ibm.com/support/docview.wss?uid=swg27040219)

[01.ibm.com/support/docview.wss?uid=swg27040219#](http://www-01.ibm.com/support/docview.wss?uid=swg27040219) **\_Server Operating Systems** 

对于实验室未测试过的操作系统版本,没有列在系统需求文 档中,IBM是不提供支持的。

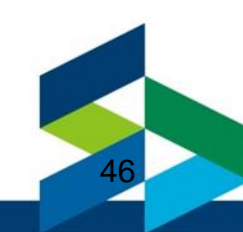

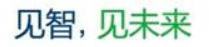

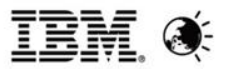

问题4:Domino 一定要保持跟 Traveler 一致吗? 8.5.3 对 Android 4.3 设备支持发现有问题 答:

Traveler 9.0.1 必须安装在 Domino 9.0.1 上。 要避免 Android 4.3 的一些已知问题,至少要安装 Traveler 8.5.3 UP2。

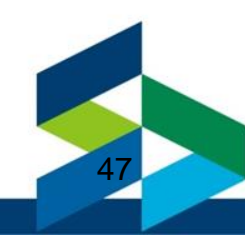

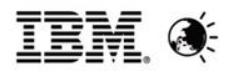

- 问题5: Traveler 9.0.1 不再支持 Windows 2003, 是否意味在 Windows 2003 运行会有已知问题? 答:
- 由于 [Microsoft 将于2015年7月停止支持](http://www.microsoft.com/zh-cn/server-cloud/products/windows-server-2003/default.aspx) [Windows 2003](http://www.microsoft.com/zh-cn/server-cloud/products/windows-server-2003/default.aspx) , 我们不建议您继续运行 Windows 2003, 也不保证您在 Windows 2003 上运行 Traveler 会继续得到支持。
- 您应该安装经过测试的操作系统版本,如:Windows 2008 R2 64bit 或 Windows 2012 R2 64bit。

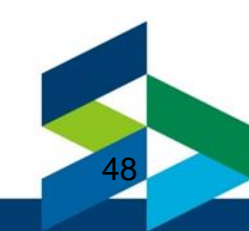

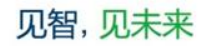

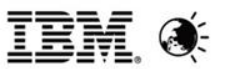

49

- 问题6:超过邮件限额的用户是否能使其能够继续接 收邮件,但限制其发送邮件?
- 答:超过邮[件限](http://www-01.ibm.com/support/docview.wss?uid=swg21431615)额后 Traveler 用户是无法同步邮件的, 请 参[考技术文档](http://www-01.ibm.com/support/docview.wss?uid=swg21431615) #1431615 Can unread marks and deletions be synchronized in Traveler client when mail
- [database is over quota?](http://www-01.ibm.com/support/docview.wss?uid=swg21431615)
- 需要删除邮件或进行归档。 Notes 用户邮箱超过限额后, 发件人选择不保存到收件箱的时候是可以照常发送的。

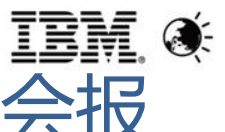

问题7:打开LotusTraveler Web管理界面时,会报 错:"您必须在 DOMINO 上启用TRAVELER MIN 数据服务",无法看到设备列表

- 请检查LotusTraveler.nsf, 是否更新到与Traveler 9.0.1 相同版本的设计。
- 如果已经替换[了T](http://www.ibm.com/support/docview.wss?rs=899&uid=swg21662556)raveler 9.0.1 设计问题依然没有解决, [请参考技术文档](http://www.ibm.com/support/docview.wss?rs=899&uid=swg21662556) [#1662556:Lotus Traveler Admin](http://www.ibm.com/support/docview.wss?rs=899&uid=swg21662556)  [Client displays "The TravelerAdmin](http://www.ibm.com/support/docview.wss?rs=899&uid=swg21662556) [data service](http://www.ibm.com/support/docview.wss?rs=899&uid=swg21662556)  [must be enabled on the Domino HTTP server to use](http://www.ibm.com/support/docview.wss?rs=899&uid=swg21662556)  [the Notes Traveler Administration Client. Enable the](http://www.ibm.com/support/docview.wss?rs=899&uid=swg21662556)  service and try again." 中所列的检查清单.

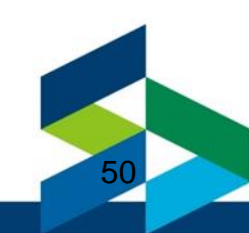

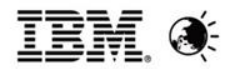

# 问题8:iOS如何避免员工转发邮件内容?

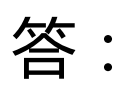

Traveler 9.0.1 以上版本支持"阻止拷贝",请发件人在发 送邮件时勾选"阻止拷贝",这样,当收件人用iOS内置邮 件应用查看邮件时,将显示以下内容:

This document is set to prohibit copying and duplicating. View this message using IBM Notes Traveler Companion. If IBM Notes Traveler Companion is not yet installed, download and install it from the Apple App Store.

这样就仅允许安装了 Traveler Companion 的用户查看邮件 ,而且丌允许转发邮件内容。

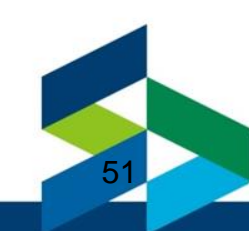

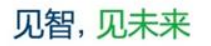

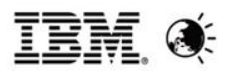

### 问题9: DB2 Workgroup 和 Enterprise Server 有 什么不同? 答:

Traveler 9.0.x 包含 IBM DB2 10.1 Workgroup Server 免 费授权,以便于用户实现集群高可用性方案。与 Workgroup Server相比,Enterprise 包含高并发企业级数 据库所需的更多功能,但对 Traveler 应用部署, Workgroup Server 一般是足够的。 关于DB2 Workgroup 和 Enterprise Server 的详细描述和 对比,请参考下列 DevelopWorks 文档: [《对比分布式](http://www.ibm.com/developerworks/cn/data/library/techarticle/dm-1205db2compare/sidefile.html) [DB2 10.1 数据库服务器》](http://www.ibm.com/developerworks/cn/data/library/techarticle/dm-1205db2compare/sidefile.html) [《哪个](http://www.ibm.com/developerworks/cn/data/library/techarticle/dm-1204whicheditiondb2/) [DB2 10.1 发行版适合您?》](http://www.ibm.com/developerworks/cn/data/library/techarticle/dm-1204whicheditiondb2/)

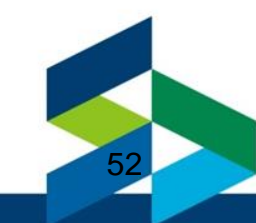

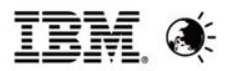

- 问题10:超过10000个终端设备连接Traveler,计 划架设两个HA Pool,需要用4台DB2服务器吗? 答:
- 建议您通过"服务请求&PMR"

<http://www.ibm.com/support/servicerequest/>在线提交 您的需求和问题,我们会请有丰富经验的售前工程师为您提 供配置建议。

请参考以下Wiki文档,了解Traveler 9.0高可用性方案的性 能测试步骤和结果:

**IBM Notes Traveler 9.0 in High-Availability** [Configuration Performance](http://www-10.lotus.com/ldd/dominowiki.nsf/dx/IBM_Notes_Traveler_9.0_in_High-Availability_Configuration_Performance?OpenDocument&sa=true)

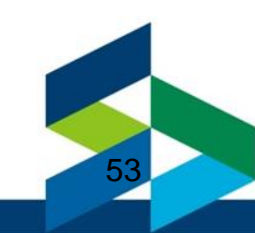

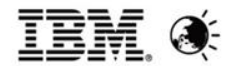

# Thank You

讲义下载地址: http://ibm.biz/BdxsDt

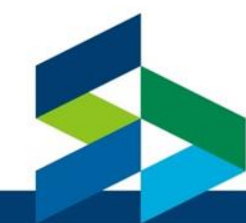

54